**UNIVERSIDADE DO SAGRADO CORAÇÃO**

**DANILLO VILLAS NETO**

# **SISTEMA DE COMPARTILHAMENTO ATRAVÉS DA NUVEM**

BAURU 2014

## **DANILLO VILLAS NETO**

# **SISTEMA DE COMPARTILHAMENTO ATRAVÉS DA NUVEM**

Trabalho de Conclusão de Curso apresentado ao Centro de Ciências Exatas e Sociais Aplicadas como parte dos requisitos para obtenção do Título de Bacharel em Ciência da Computação, sob orientação do Prof. Me. Henrique Pachioni Martins.

BAURU 2014

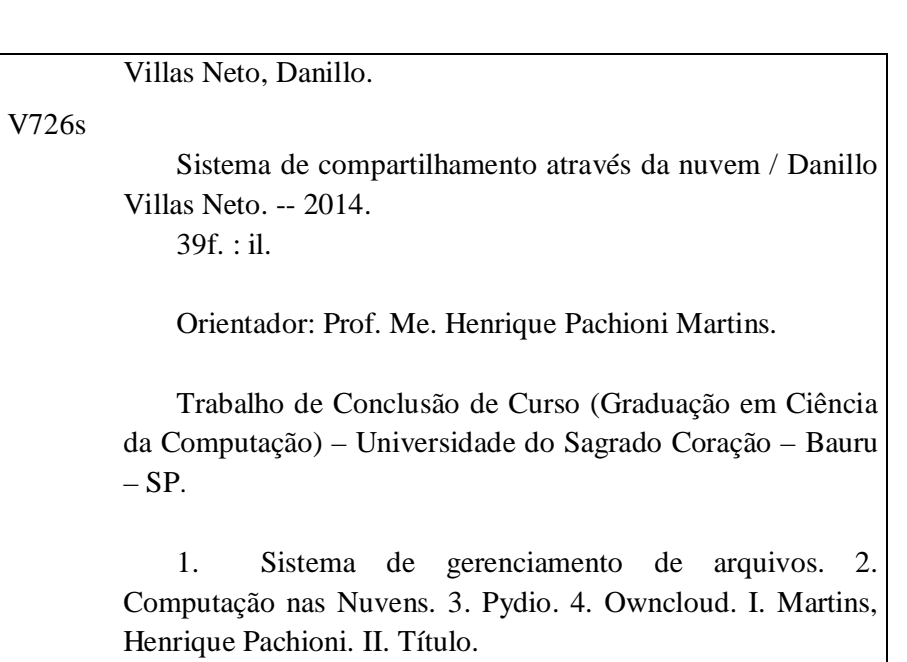

## **DANILLO VILLAS NETO**

# **SISTEMA DE COMPARTILHAMENTO ATRAVÉS DA NUVEM**

Trabalho de Conclusão de Curso apresentado ao Centro de Ciências Exatas e Sociais Aplicadas da Universidade Sagrado Coração como parte dos requisitos para obtenção do Título de Bacharel em Ciência da Computação sob orientação do Prof. Me. Henrique Pachioni Martins.

Banca examinadora:

Prof. Me. Henrique Pachioni Martins Universidade Sagrado Coração

\_\_\_\_\_\_\_\_\_\_\_\_\_\_\_\_\_\_\_\_\_\_\_\_\_\_\_\_

Prof. Me. Patrick P. Silva Universidade Sagrado Coração

\_\_\_\_\_\_\_\_\_\_\_\_\_\_\_\_\_\_\_\_\_\_\_\_\_\_\_\_

Prof. Alex Setolin Berigo Universidade Sagrado Coração

\_\_\_\_\_\_\_\_\_\_\_\_\_\_\_\_\_\_\_\_\_\_\_\_\_\_\_\_

#### **RESUMO**

Computação em nuvem tem como finalidade modernizar, simplificar e otimizar o jeito como empresas e usuários acessam informações e usam recursos de Tecnologia da Informação. Dentre os recursos em nuvem encontramos o Sistema de Compartilhamento de Arquivos, que nada mais é do que um HD em nuvem, mas com a vantagem de compartilhar com vários usuários através da web. Sistemas de arquivos são práticos e fáceis de usar, em muitos casos bastando apenas criar uma conta em algum provedor do serviço, como o Google Drive, por exemplo, e todos os arquivos que desejar estarão salvos na nuvem, podendo ser acessados em qualquer lugar, por qualquer plataforma, seja mobile ou desktop, e podendo também ser compartilhado com quantos usuários desejar. Sendo assim, foram implementados os sistemas Pydio e Owncloud, e comparados com serviços conhecidos como Google Drive e Dropbox, através de testes de download, upload, instalação e viabilidade. Através dos dados obtidos, foi mostrado que o Owncloud é o melhor sistema para escolher, tendo em vista que ele obteve os melhores resultados nos testes propostos.

Palavras-Chave: Computação nas Nuvens. Sistema de gerenciamento de arquivos. Pydio. Owncloud.

## **ABSTRACT**

Cloud computing is intended to modernize, simplify and to optimize the way business and users access information and use Information Technology's resources. Among those resources the File Sharing System, which is nothing more than a HD on the cloud, but with the advantage of sharing with multiple users through the web. File Systems are practical and easy to use, in many cases just by creating an account in some service provider, like Google Drive, for instance, all the files that you wish will be safe on the cloud, with the possibility of be accessed at anywhere by any platform, mobile or desktop, and shared with many users as desired. Thus, the Pydio and ownCloud systems was implemented and compared with known services like Dropbox and Google Drive via download, upload, installation and viability. Through the data obtained, it was shown that Owncloud is the best system to choose, given that its results were better on the tests proposed.

**Keywords:** Cloud Computing. Files management system. Pydio. Owncloud.

## **LISTA DE ABREVIAÇÕES E SIGLAS**

API- APPLICATION PROGRAMMING INTERFACE HAAS- HARDWARE AS A SERVICE HD- HARD DRIVE IAAS- INFRASTRUCTURE AS A SERVICE IP- INTERNET PROTOCOL MB- MEGA BYTE Mbps- MEGA BITS POR SEGUNDO MV- MÁQUINA VIRTUAL NAS- NETWORK-ATTACHED STORAGE P2P- PEER TO PEER PAAS- PLATFORM AS A SERVICE SAAS- SOFTWARE AS A SERVICE WEBDAV- WEB-BASED DISTRIBUTED AUTHORING AND **VERSIONING** 

## **LISTA DE ILUSTRAÇÕES**

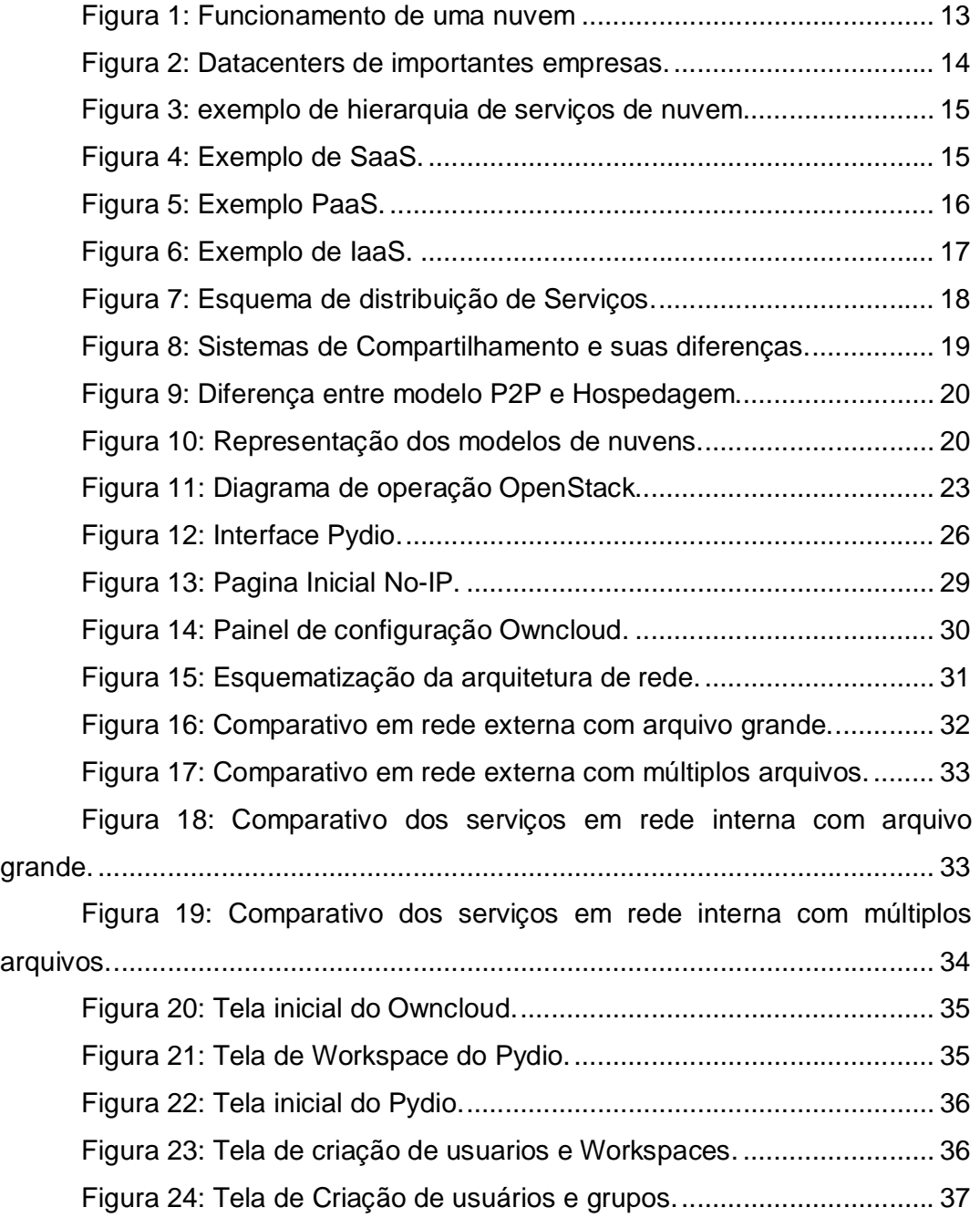

## **SUMÁRIO**

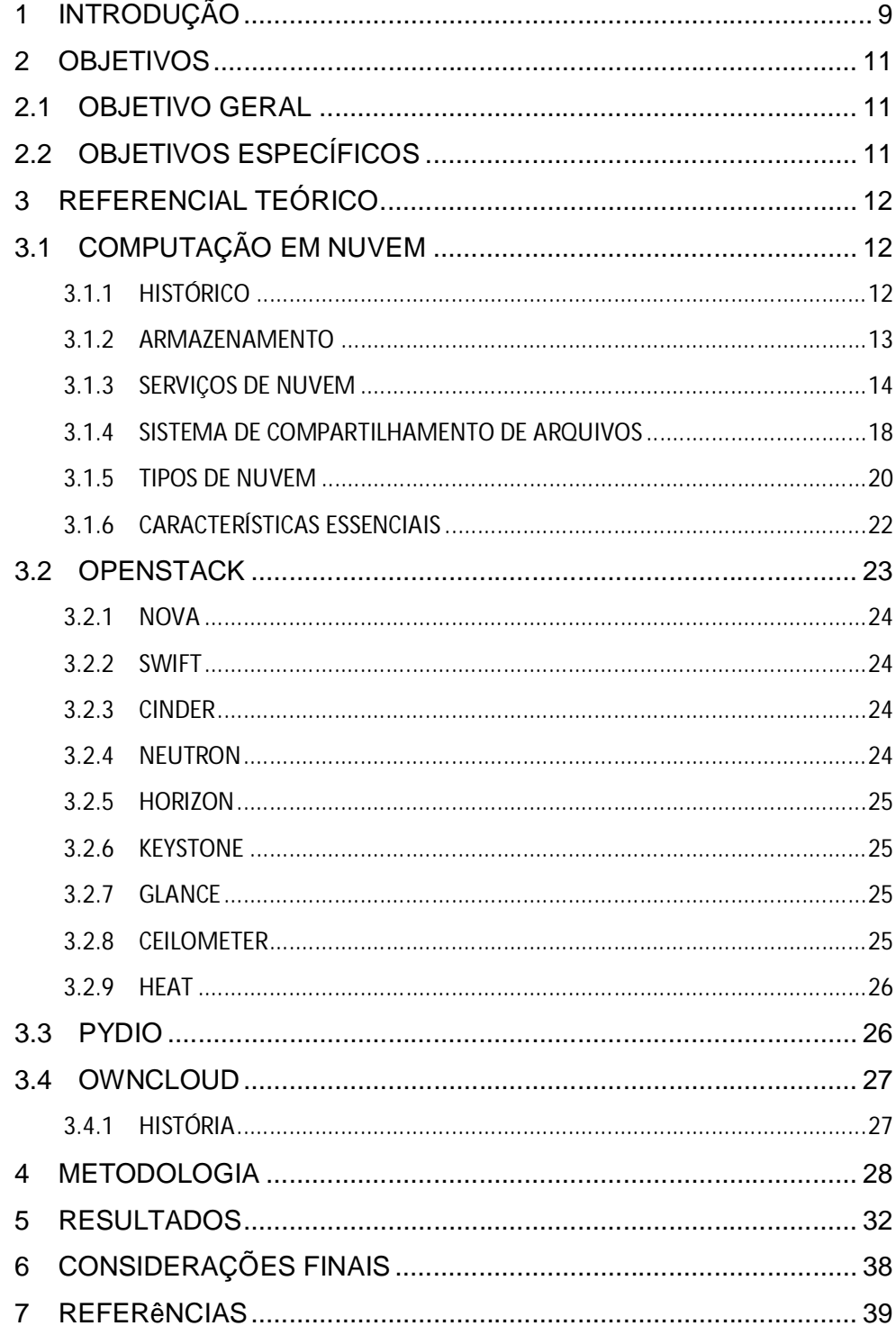

## **1 INTRODUÇÃO**

Os computadores surgiram em meados dos anos 40 com o propósito de auxiliar os países na Segunda Guerra Mundial. Após isso, com o constante avanço na área computacional, a cada dia surgem novas tecnologias e recursos que deixam os computadores mais poderosos, mais rápidos.

A nuvem, ou o conceito de computação em nuvem, começou o seu surgimento nos anos 60, com J. C. R. Licklider, a mais importante peça no desenvolvimento ARPANET, que imaginava a computação de uma maneira como uma rede global e John McCarthy, que definia computação como utilidade pública. Teve destaque também no começo dos anos 90 com Ian Foster e Carl Kesselman, quando apresentaram o conceito chamado de "*The Grid*", comparando o acesso à grade de eletricidade com o acesso aos recursos na rede e pagando apenas pelo recurso utilizado.

Um dos primeiros usos registrados foi em transações financeiras e contabilizando dados de censo.

O primeiro uso acadêmico do termo "Computação em Nuvem" foi em uma palestra em Dallas, no ano de 1997 pelo professor de sistemas da informação Ramnath Chellappa.

Ainda segundo o Prof. Chellappa, a computação em nuvem encontrou sua origem no sucesso da virtualização de servidores e o potencial da TI de rodar mais eficientemente através de consolidação de servidor. Surgindo a ideia de trazer a virtualização à um patamar diferente através da implementação de armazenagem antecipada e técnicas de virtualização de rede que poderiam ser aplicadas sistematicamente através de um único datacenter e adicionando auto fornecimento e dimensionamento. Assim surge computação em nuvem.

O termo "Nuvem" tem origem na telefonia, onde as companhias usavam o símbolo de uma nuvem para marcar o ponto onde as responsabilidades do provedor acabavam e as do usuário começavam.

A Amazon<sup>1</sup>, umas das gigantes de tecnologia até então, usava a Computação em nuvem para gerenciar seu próprio sistema computacional

<sup>9</sup>

 1 http://aws.amazon.com/pt/

interno. Eles viram um crescimento de popularidade dos seus serviços, e sua API era usada por milhares de desenvolvedores para rodar infraestrutura na rede.

O papel da Amazon foi fundamental no crescimento da computação em nuvem, atualizando e modernizando os seus datacenters que estavam usando apenas 10% de sua capacidade na época. Assim, eles notaram uma significante melhora com sua nova arquitetura em nuvem, fazendo com que lançassem uma nova iniciativa de desenvolvimento de produto para prover computação em nuvem para clientes externos e lançar o Serviço Web da Amazon para computadores utilitários em 2006.

Concluindo a trajetória inicial, o termo Computação em Nuvem foi trazido ao público pela primeira vez pelo CEO da Google Eric Schmidt na SES de São José em 2006.

Com base na importância da Amazon que, como dito, foi fundamental para o crescimento da nuvem, este trabalho objetiva mostrar as vantagens deste sistema de computação, tanto para o meio empresarial quanto para os usuários domésticos.

## **2 OBJETIVOS**

### **2.1 OBJETIVO GERAL**

Comparar o funcionamento dos sistemas de compartilhamento Pydio e ownCloud, com serviços semelhantes como Google Drive e Dropbox, mostrando o desempenho dos sistemas e equiparando seus resultados bem como mostrar se seria viável adquirir um sistema de compartilhamento na nuvem.

## **2.2 OBJETIVOS ESPECÍFICOS**

- Preparar um ambiente Windows para a instalação e configuração dos serviços.
- Instalar os sistemas Pydio e ownCloud nas mesmas condições e realizar os testes propostos acima.
- Comparar as ferramentas disponíveis e suas funcionalidades em ambos sistemas.

## **3 REFERENCIAL TEÓRICO**

## **3.1 COMPUTAÇÃO EM NUVEM**

## **3.1.1 HISTÓRICO**

Ganhando seu espaço no cenário mundial nos últimos anos, a computação em nuvem ainda gera uma certa incerteza por parte de usuários e empresas acerca de sua utilização. Porém, aos que se arriscam nesta empreitada, ela se prova eficiente e precisa, gerando economia, e se mostrando realmente o futuro da computação.

Segundo NIST (*National Institute of Standards and Technology*):

Computação em nuvem é um modelo para capacitar acesso de rede conveniente e a demanda à uma gama de recursos de computação configuráveis que podem ser disponibilizados rapidamente e distribuídos com o mínimo de esforço gerencial ou interação de serviço de provedor.

De acordo com Ana Cantu, Gerente de Marketing da Dell, em 1997, o termo "computação em nuvem" foi utilizado pela primeira vez pelo professor de sistemas de informação, Ramnath Chellappa, e em alguns anos, empresas trocaram a sua infraestrutura de hardware por serviços na nuvem, porque elas foram atraídas pelos benefícios como a redução nos custos e a simplificação em questões de pessoal de TI. E o maior benefício que observaram no mundo corporativo foi a eficiência.

A Figura 1 exemplifica o funcionamento da nuvem na prática, os serviços oferecidos (IaaS, SaaS, e Armazenamento) sendo distribuídos para os clientes em diversas plataformas, PCs, smartphones e Tablets.

*Figura 1: Funcionamento de uma nuvem*

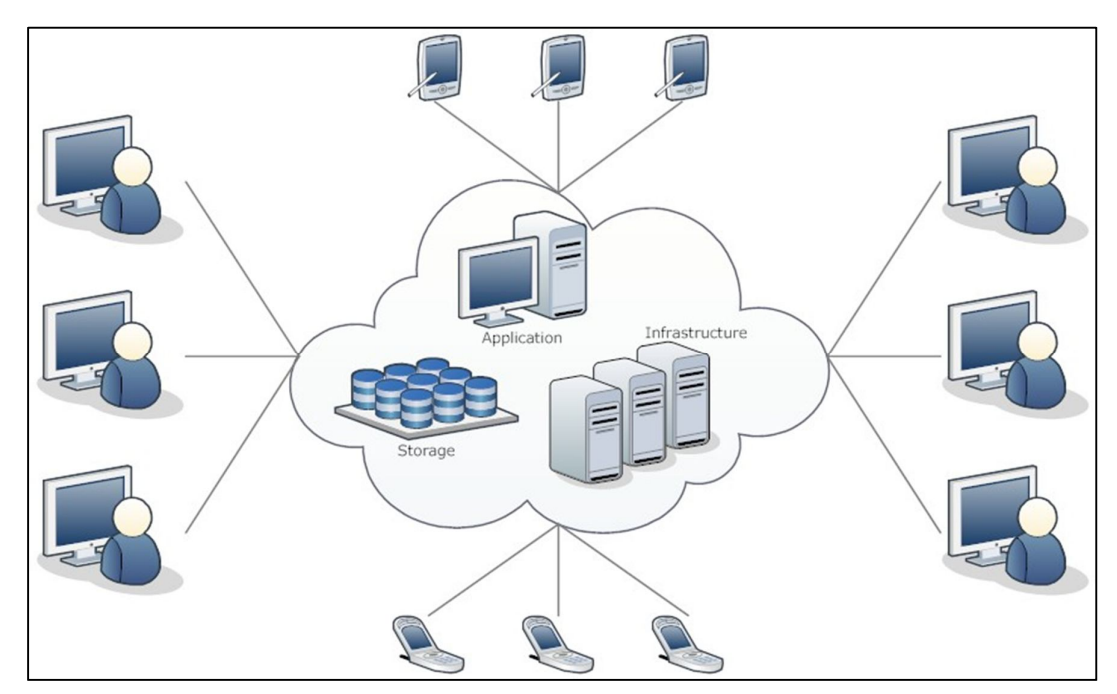

*Fonte: Toni Info (2012).*

## **3.1.2 ARMAZENAMENTO**

Armazenamento em nuvem consiste em pegar os dados que normalmente é guardado no HD do computador e jogá-lo na internet, espalhado por diversos servidores.

Para isso há os provedores de tais serviços, como Microsoft e Google, que são os mais conhecidos.

Atualmente, a Google possuí 13 *datacenters* espalhados por 3 continentes do mundo: Ásia, Europa e Américas.

O maior *DATACENTER* do mundo atualmente é localizado em Chicago, nos Estados Unidos com mais de 100.000 metros quadrados inaugurado em 1999.

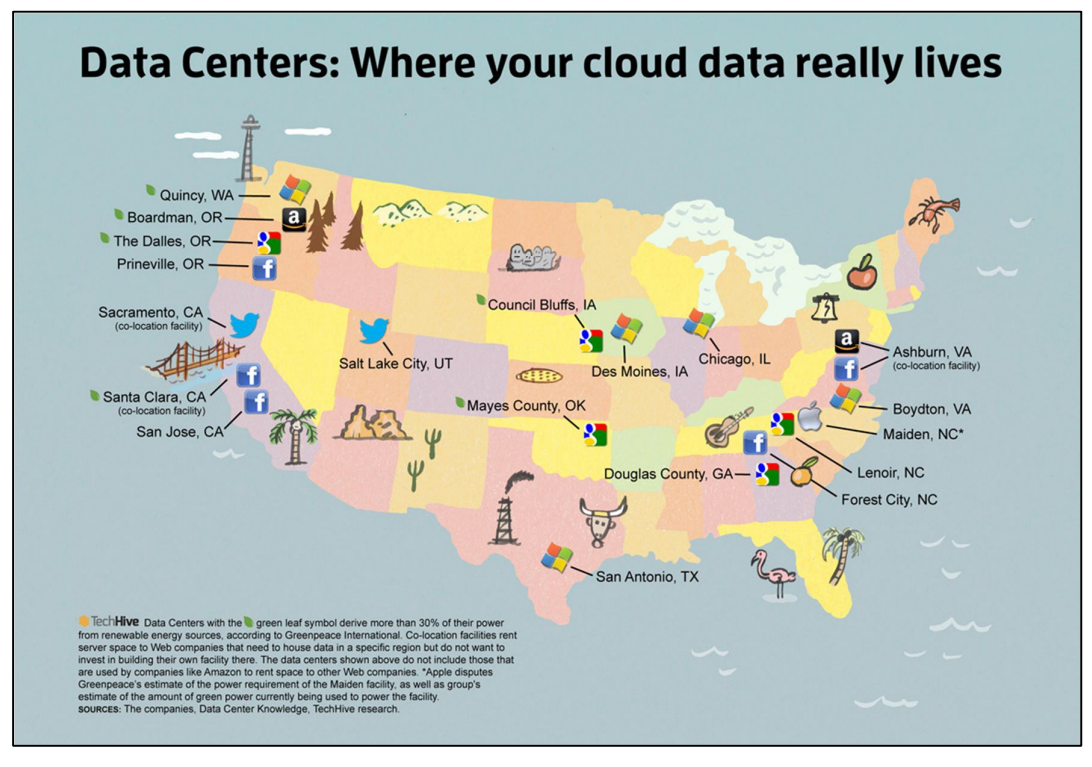

*Figura 2: Datacenters de importantes empresas.*

Como mostrado acima na figura 2, os datacenters das principais empresas tecnológicas espalhados pelos Estados Unidos. Note que, em algumas possuem uma pequena folha verde, que significa que mais de 30% de sua energia é proveniente de fontes renováveis.

#### **3.1.3 SERVIÇOS DE NUVEM**

Existem três tipos de modelos de serviços em nuvem que vieram para substituir o modo tradicional de como utilizamos tais recursos, Software como um recurso (SaaS); Plataforma como um Serviço (PaaS) e Infraestrutura como um Serviço (IaaS). Quanto mais alto um serviço na camada, maior o nível de abstração e menor nível de controle, quanto mais baixo, maior o nível de controle e menor o nível de abstração, como mostrado na figura 3. (Henrique, o Patrick disse que a fig 3 estava sem comentário, mas o comentário dela esta nesse paragrafo)

*Fonte: Outer Space Site Terra (2013).*

*Figura 3: exemplo de hierarquia de serviços de nuvem.*

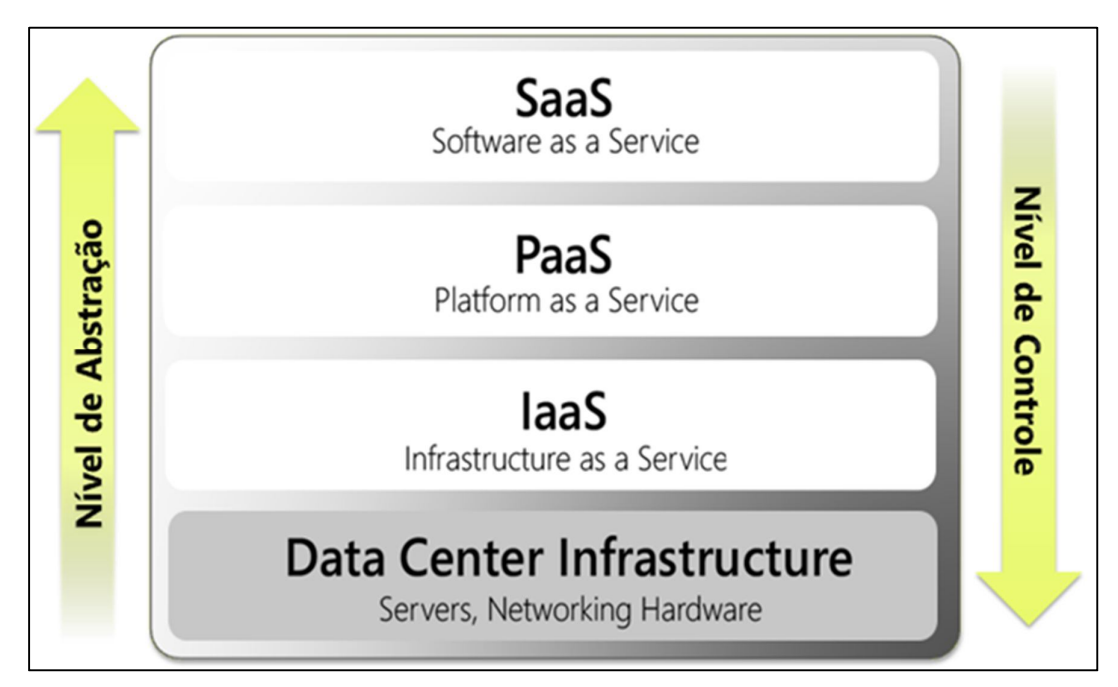

*Fonte: Blog Arquitetura de Soluções Site Msdn (2010).*

## **3.1.3.1 SOFTWARE COMO UM SERVIÇO (SaaS)**

Basicamente, este recurso faz com que o usuário acesse um software como se estivesse instalado em sua própria máquina, na nuvem através do navegador web.

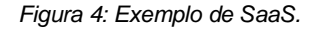

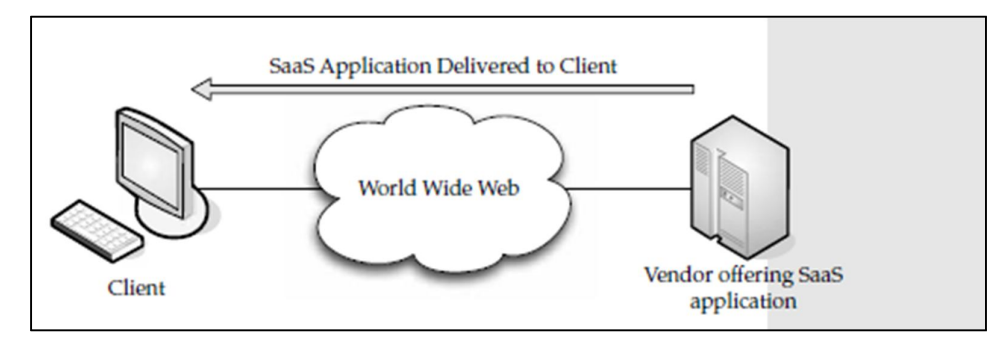

*Fonte: Velte (2011).*

Uma forma simples de pensarmos em SaaS seria os serviços de e-mails online, tais como Hotmail e Gmail, onde seus provedores, no caso, Microsoft e Google guardam os programas e dados em um só lugar, nos seus datacenters, e então fornecem aos usuários finais através do navegador web, o software e os dados para seu uso.

SaaS está no topo da arquitetura dos modelos, onde tem maior abstração e menor controle, por isso depende das duas camadas abaixo.

#### **3.1.3.2 PLATAFORMA COMO UM SERVIÇO**

Este modelo fornece todo o material necessário para construir aplicações e serviços na internet, sem ter que baixar ou instalar qualquer programa.

A Figura 5 ilustra o funcionamento do modelo PaaS.

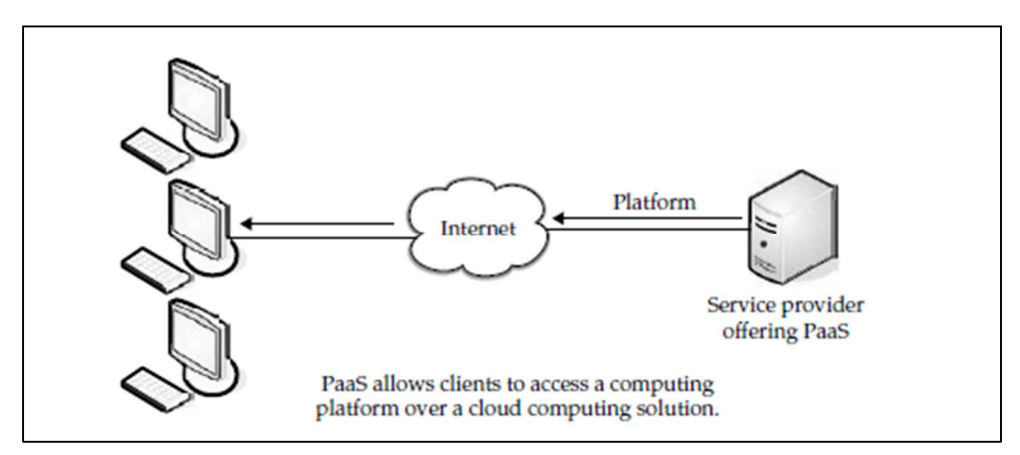

*Figura 5: Exemplo PaaS.*

Esta é a camada intermediária, tem como maior objetivo fornecer infraestrutura de alto nível com suporte para vários sistemas operacionais e linguagens de programação. Um exemplo de *PaaS* é o Windows Azure da Microsoft.

#### **3.1.3.3 INFRAESTRUTURA COMO UM SERVIÇO**

Também conhecido como Hardware como um Serviço (*HaaS- Hardware as a Service*), diferente de *PaaS* e *SaaS*, *IaaS* não fornece aplicações aos

*Fonte: Velte (2009).*

usuários, mas sim o próprio Hardware, como por exemplo espaço de armazenamento, velocidade de processamento e tamanho de memória.

*Figura 6: Exemplo de IaaS.*

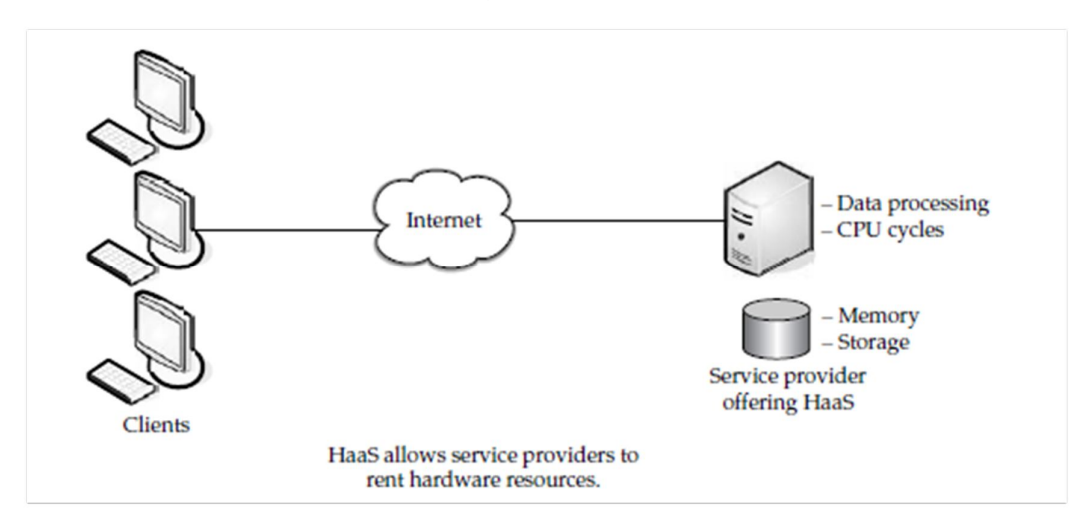

*Fonte: Velte (2009).*

Na Figura 6 observa-se um exemplo de como é feito o serviço de IaaS.

Com este serviço, o usuário não precisa se preocupar em comprar servidores, hacks, computadores poderosos. Ao invés ele pode simplesmente alugar estes recursos.

E o usuário, após alugar uma quantia de memória, armazenamento e velocidade de processamento, pode aumentar ou diminuir os valores de acordo com sua vontade e ou necessidade.

Na figura 7 observa-se o esquema de distribuição dos serviços feito pelo provedor. Nota-se que o usuário final tem acesso somente ao SaaS, e o desenvolvedor, que possuí um conhecimento mais avançado, possuí acesso aos outros serviços, para que ele desenvolva o sistema final para o usuário.

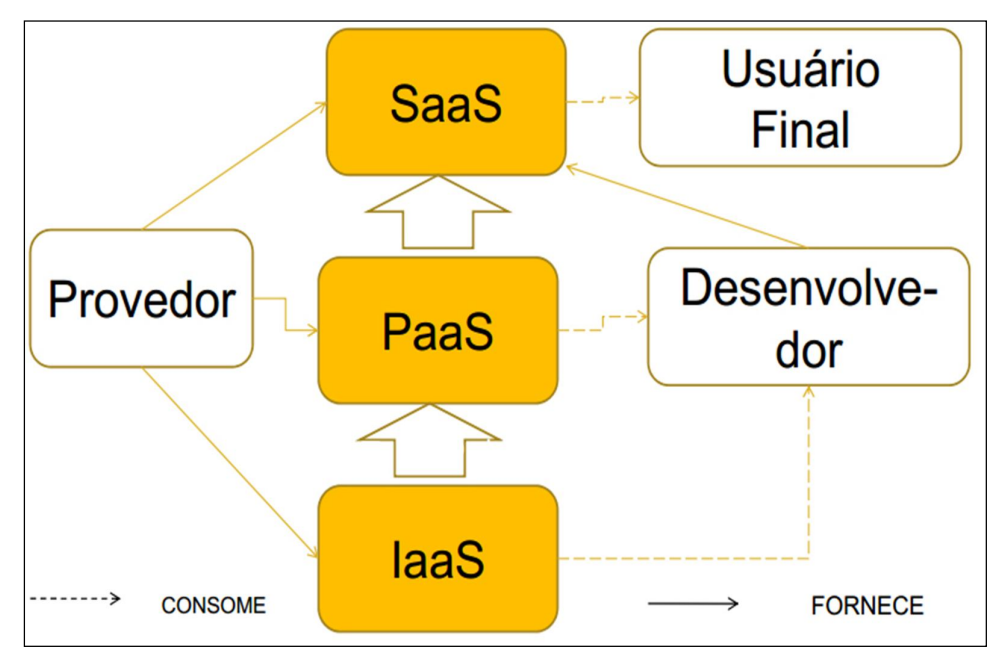

*Figura 7: Esquema de distribuição de Serviços.*

## **3.1.4 SISTEMA DE COMPARTILHAMENTO DE ARQUIVOS**

Compartilhamento de arquivos nada mais é do que guardar arquivos e compartilhá-los na rede com outros usuários.

O compartilhamento surgiu mais ou menos no final dos anos 90, porém o ato de compartilhar já surgia desde 1970.

A primeira grande ferramenta de compartilhamento foi o *Napster*, criado em 1999 por Shawn Fanning e Sean Parker, foi o primeiro serviço P2P (peerto-peer (ponto-a-ponto)).

Na Figura 8 destacam-se alguns sistemas de compartilhamento de grandes empresas, os recursos disponíveis, e seus diferenciais, como integração com outros aplicativos, streaming de mídia e suporte para várias plataformas.

*Fonte: Veras (2012).*

|                                                                                                  | Google<br><b>Drive</b> | <b>SkyDrive</b> | <b>Dropbox</b>                                | <b>Ubuntu</b><br>One | <b>iCloud</b> | <b>Box</b>            | SugarSync         |
|--------------------------------------------------------------------------------------------------|------------------------|-----------------|-----------------------------------------------|----------------------|---------------|-----------------------|-------------------|
| Armazenamento gratuito oferecido                                                                 | 5 GB                   | 7 GB            | $2 - 18$ GB                                   | 5 GB                 | 5 GB          | 5 GB                  | <b>5 GB</b>       |
| Mensalidade média (custo por GB -<br>tende a diminuir conforme o<br>tamanho do plano contratado) | R\$<br>0,18            | R\$ 0,08        | R\$<br>0,36                                   | R\$<br>0,25          | R\$<br>0,30   | R\$<br>0,72           | <b>RŚ</b><br>0,30 |
| Capacidade máxima de<br>armazenamento oferecida                                                  | <b>16 TB</b>           | 125 GB          | $100$ GB $/$<br>Ilimitado para<br>corporativo | <b>100 GB</b>        | 55 GB         | <b>50 GB</b>          | <b>100 GB</b>     |
| Limite de tamanho de arquivos                                                                    | <b>10 GB</b>           | $2$ GB          | $2$ GB                                        | 5 GB                 | 5 GB          | <b>25 MB</b>          | Não existe        |
| <b>Aplicativo para Windows</b>                                                                   | Sim                    | Sim             | Sim                                           | Sim                  | Sim           | Apenas<br>corporativo | Sim               |
| <b>Aplicativo para Linux</b>                                                                     | Não                    | Não             | Sim                                           | Sim                  | Não           | Não                   | Não               |
| Aplicativo para Mac OS X                                                                         | Sim                    | Sim             | Sim                                           | Não                  | Sim           | Apenas<br>corporativo | Sim               |
| App para iOS                                                                                     | Não                    | Sim             | Sim                                           | Sim                  | Sim           | Sim                   | Sim               |
| App para Android                                                                                 | Sim                    | Não             | <b>Sim</b>                                    | Sim                  | Não           | Sim                   | Sim               |
| <b>App para BlackBerry</b>                                                                       | Não                    | Não             | Sim                                           | Não                  | Não           | Sim                   | Sim               |
| App para Symbian                                                                                 | Não                    | Não             | Sim                                           | Não                  | Não           | Não                   | Sim               |
| App para Windows Phone                                                                           | Não                    | Sim             | Não                                           | Não                  | Não           | Não                   | Sim               |
| Acesso pela internet                                                                             | Sim                    | Sim             | Sim                                           | Sim                  | Sim           | Sim                   | Sim               |
| Compartilhamento de arquivos                                                                     | Sim                    | Sim             | Sim                                           | Sim                  | Não           | Sim                   | Sim               |
| Integração com outros aplicativos                                                                | Sim                    | Sim             | Sim                                           | Sim                  | Sim           | Sim                   | <b>Sim</b>        |
| Streaming de mídia                                                                               | Sim                    | Sim             | Não                                           | Sim                  | Sim           | Não                   | Sim               |

*Figura 8: Sistemas de Compartilhamento e suas diferenças.*

*Fonte: Tecmundo.com.br (2012).*

## **3.1.4.1 COMPARTILHAMENTO P2P**

É o formato de uma rede de computadores na qual sua característica foca na descentralização de uma rede convencional, onde os usuários fazem o papel de cliente e servidor simultaneamente.

É o modelo mais usado até hoje, porém com o crescimento dos serviços de hospedagem, este reinado não dure muito.

### **3.1.4.2 SERVIÇO DE HOSPEDAGEM**

Este é o formato que vem crescendo ultimamente, onde os arquivos não ficam armazenados nos computadores dos usuários, mas sim em servidores privados.

Entre os mais conhecidos sistemas que utilizam este modelo estão: *MediaFire, Dropbox, Google Drive* e *SkyDrive*.

A Figura 9, compara a diferença entre o modelo P2P e o modelo de hospedagem.

*Figura 9: Diferença entre modelo P2P e Hospedagem.*

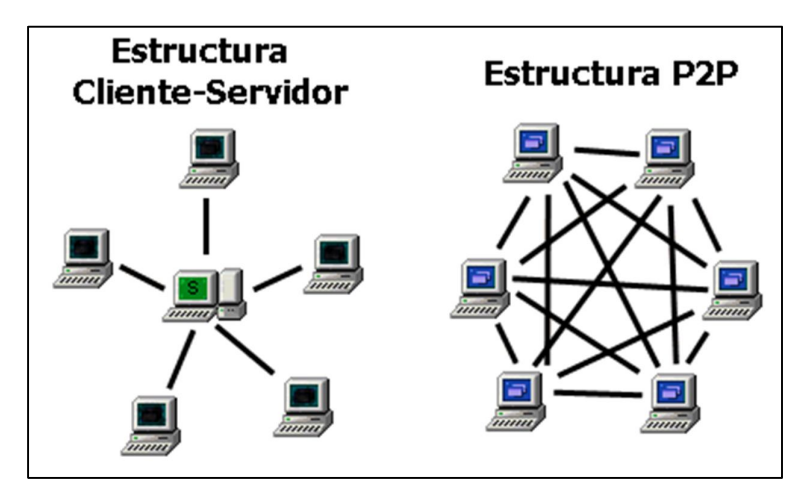

*Fonte: Xatakaon.com (2012).*

## **3.1.5 TIPOS DE NUVEM**

Hoje em dia existem quatro tipos, ou variações de nuvens para poderem ser implantadas de acordo com necessidade.

Segundo Veras (2012) os modelos são: nuvem híbrida, privada, comunitária e nuvem pública.

Na Figura 10 são representados os modelos de nuvens citados anteriormente.

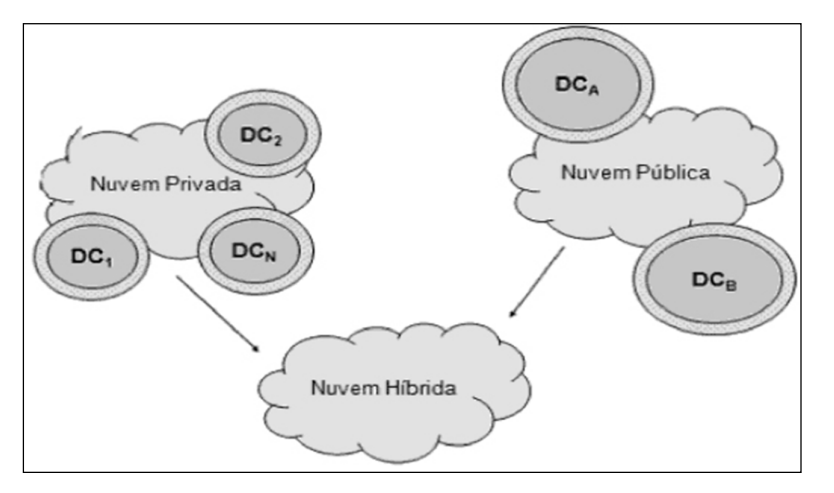

*Figura 10: Representação dos modelos de nuvens.*

*Fonte: Veras (2012).*

## **3.1.5.1 NUVEM HÍBRIDA**

Veras (2012) diz que nuvem híbrida é a junção de duas ou mais nuvens, publicas, privadas ou comunitárias.

Possui o benefício de ter a segurança de nuvens privadas com a infraestrutura de uma nuvem pública, porém ainda assim existem riscos em relação a segurança dos dados devido à essa combinação de implementações.

#### **3.1.5.2 NUVEM PRIVADA**

Nuvem privada é o modelo mais seguro apresentado, pois geralmente fica dentro do firewall da empresa, podendo ser acessado apenas por seus funcionários e pessoas autorizadas. (VERAS 2012).

Por ser privada, necessita de um constante gerenciamento por parte da empresa contratante.

Segundo NIST (2011), este modelo emprega políticas de acessos, através do gerenciamento da rede e utilização de tecnologias de autenticação e autorização.

É usado quando uma empresa necessita de acesso irrestrito ao conteúdo, independentemente do acesso à internet.

## **3.1.5.3 NUVEM PÚBLICA**

Nuvem pública, oferecida pelas gigantes de informática, Google e Amazon, é a nuvem que utiliza o modelo *pay-per-use* (pague-pelo-uso), ou seja, onde você contrata a quantidade de recursos que necessita, sem se prender em configurações padrão. Seus recursos, equipamentos, informações, infraestrutura e aplicações são compartilhados por usuários de todos os cantos através da internet.

#### **3.1.5.4 NUVEM COMUNITÁRIA**

Este modelo é destinado para um grupo especifico e limitado de usuários ou organizações que são governamentais que possuem uma meta ou objetivo comum. Pode ser gerenciada pelos próprios usuários ou por alguma outra parte terceirizada. Por ser uma forma híbrida das nuvens privadas, a nuvem comunitária possui os mesmos níveis e requisitos de segurança.

## **3.1.6 CARACTERÍSTICAS ESSENCIAIS**

NIST (2011) fala sobre cinco características essências que um modelo de computação em nuvem deve apresentar.

Auto atendimento sob demanda: Um consumidor pode prover funcionalidades computacionais unilateralmente, sem interação humana com o servidor.

Amplo acesso à rede: Funcionalidades estão disponíveis na rede para poderem ser acessadas através de dispositivos como *smartphones, tablets, desktops*.

*Pool* de recursos: Quando recursos físicos ou virtuais do provedor estão sendo utilizados para servir a múltiplos usuários e serem realocados dinamicamente de acordo com sua demanda.

Elasticidade rápida: Recursos podem ser providos elasticamente e liberadas automaticamente, em alguns casos. Para o consumidor, as capacidades acessíveis para provisão parecem ser ilimitadas e podem ser adquiridas em qualquer quantidade a qualquer hora.

Serviço mensurado: Sistemas de nuvens controlam e otimizam automaticamente recursos usados para aproveitar uma capacidade de medição em algum nível de abstração apropriado para o tipo de serviço (armazenamento, processamento, largura de banda e contas ativas de usuários). O uso dos recursos pode ser monitorado, controlado e relatado, fornecendo transparência para ambos provedor e consumidor do serviço utilizado.

#### **3.2 OPENSTACK**

OpenStack é um sistema operacional em nuvem *open source* que pode construir redes públicas e privadas. Controla uma gama de serviços, como armazenamento, computação e recursos de rede através de um painel de gerenciamento que dá controle aos administradores enquanto capacitam seus usuários com recursos fornecidos através de uma interface web (OPENSTACK, 2014).

A Figura 11 mostra o diagrama da arquitetura do OpenStack, que representa os principais blocos de construção de seus componentes. A parte relacionada a aplicações e administração de acesso estão na parte superior do esquema, e os elementos de computação, redes e armazenamento abaixo deles. Tudo sob os serviços compartilhados e, por fim, em plataformas padrão específicas de hardware de código livre.

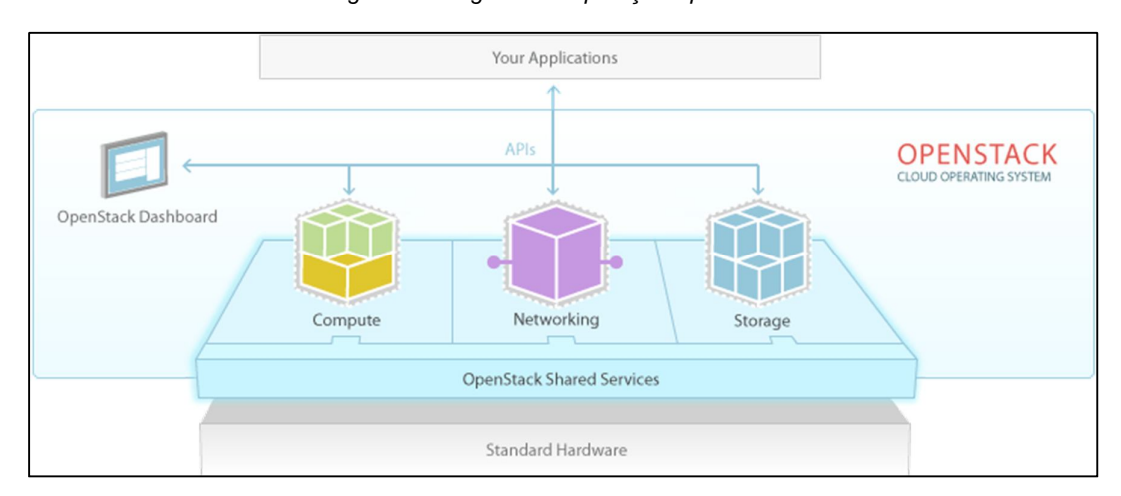

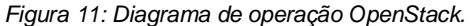

Por ser *open source,* qualquer programador pode modifica-la ou adicionar componentes para atender suas necessidades. Através desta característica e da colaboração de programadores, foi identificado nove componentes chave que são essenciais para OpenStack, que são distribuídos como parte do sistema e são mantidos oficialmente pela comunidade OpenStack.

*Fonte: OpenStack.org (2014).*

#### **3.2.1 NOVA**

Principal mecanismo de computação da nuvem OpenStack, gerencia um vasto número de máquinas virtuais e outras ferramentas para cuidar de tarefas computacionais. Nova disponibiliza seus serviços através da Web services compatíveis com os da Amazon (OPENSTACK, 2014).

Os seus principais componentes são: *Message Queue (rabbit-mqserver), Compute Workers (nova-compute),* API *Server (nova-api), Volume Worker (nova-volume), Scheduler (nova-scheduler) e Network Controller (novanetwork)* (OPENSTACK, 2014).

#### **3.2.2 SWIFT**

É um sistema de armazenamento de objetos e arquivos. Diferente do tradicional método onde um arquivo é referenciado pela sua posição no disco rígido, os desenvolvedores podem se basear em apenas um identificador que se refere a um arquivo ou informação e deixar o OpenStack guardar a informação aonde achar melhor. Isso facilita a vida do programador, já que não tem que se preocupar com a capacidade de um único sistema do software. Também faz com que o sistema, ao invés do desenvolvedor, tenha certeza de achar um melhor jeito de realizar o *back up* dos dados em caso de falha do sistema ou problema de conexão de internet (OPENSTACK, 2014).

#### **3.2.3 CINDER**

Um componente de armazenamento em bloco. É o melhor método para usar quando a velocidade de acesso a dados é o fator principal. É mais parecido com a noção de um computador conseguindo acessar uma locação específica em um HD (OPENSTACK, 2014).

#### **3.2.4 NEUTRON**

É o componente que fornece a capacidade de rede para o OpenStack. Faz com que os componentes de uma implementação OpenStack consigam se comunicar eficientemente (OPENSTACK, 2014).

#### **3.2.5 HORIZON**

É o painel do OpenStack, sua única interface gráfica. Sendo assim, para quem usar o OpenStack, esse é o primeiro componente visto. Mesmo os programadores tendo acesso a todos os componentes do serviço através de API, é o painel gráfico que permite os administradores do sistema de olhar o funcionamento da nuvem (OPENSTACK, 2014).

#### **3.2.6 KEYSTONE**

Componente que fornece serviço de identidade ao OpenStack. Em sua essência, é uma lista de todos os usuários da nuvem, e os serviços que eles tem permissão para usar (OPENSTACK, 2014).

## **3.2.7 GLANCE**

Componente de serviço de imagem do OpenStack. No caso do Glance, imagem se refere a uma cópia virtual do HD, onde esta imagem pode ser usada com um *template* quando for implementar novas instancias de MV (OPENSTACK, 2014).

#### **3.2.8 CEILOMETER**

Serviço de telemetria. É componente que permite a nuvem fornecer serviços de cobrança para usuários individuais. Também mantem uma contagem verificável de uso do sistema de cada utilizador, de cada um dos vários componentes de uma nuvem OpenStack (OPENSTACK, 2014).

É o componente que permite os desenvolvedores armazenar os requerimentos de uma aplicação em nuvem em um arquivo que define quais recursos serão necessários para essa aplicação, ajudando assim a gerenciar a infraestrutura necessária para um serviço de nuvem funcionar (OPENSTACK, 2014).

## **3.3 PYDIO**

Antigamente chamado de AjaXplorer, é um software *open source* de compartilhamento de arquivos. Comporta servidores locais, NAS, nuvem IaaS e PaaS. É uma alternativa aos SaaS, oferecendo maior controle, segurança e privacidade (PYDIO, 2014).

A Figura 12 mostra a interface limpa e simples do software.

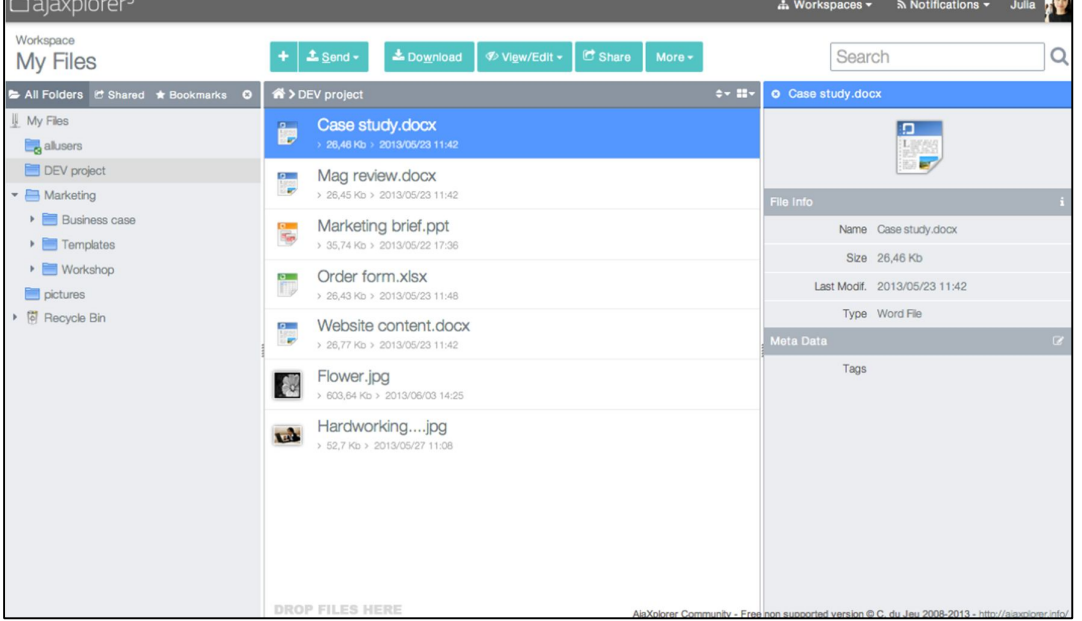

*Figura 12: Interface Pydio.*

*Fonte: Pyd.io (2014).*

## **3.4 OWNCLOUD**

Similar ao Pydio, ownCloud também é um Sistema de compartilhamento de arquivos na nuvem. Ele dá acesso aos arquivos através de uma interface web ou WebDAV. Oferece um painel administrativo que serve para sincronizar os dados com as diversas plataformas que o Sistema oferece suporte (OWNCLOUD.ORG, 2014).

## **3.4.1 HISTÓRIA**

OwnCloud começou com uma palestra de Frank Karlitschek na Camp KDE'10 onde falou sobre a necessidade de uma nuvem open source gratuita e controlada por ele mesmo. Após dois anos, anunciou a ownCloud Inc. uma empresa onde desenvolvedores se concentram 100% em fazer a empresa atingir um público cada vez maior e dando suporte a outras empresas, governos e escolas nos seus projetos (OWNCLOUD.ORG, 2014).

## **4 METODOLOGIA**

Para execução do trabalho proposto, foi utilizado um notebook da marca Avell, modelo G1511 MAX, com a seguinte configuração: Processador Intel Core i7 4710MQ 2.50GHz 4ª geração, com 8 GB de memória RAM, HD de 1TB e SSD de 120 GB, rodando Windows 8.1 Pro 64 bit como máquina de acesso. Como servidor foi usado um Positivo com a configuração: Processador Intel Celeron 570 2.26 Hz, 2 GB de memória RAM, HD de 150 GB e rodando Windows 7 Professional 32 bits. A rede de internet é do provedor NET, com velocidades médias de 10Mbps download e 0.7Mbps upload. Para cronometrar os testes realizados foi utilizado o cronômetro progressivo nativo do celular LG G2. Por este motivo, pode haver uma margem de erro para os tempos mostrados nos testes.

Depois de instalado os sistemas Pydio e ownCloud, os testes foram feitos baseados em facilidade de instalação, ferramentas disponíveis para administração, download e upload. Os dados coletados foram compilados e comparados com os serviços de arquivo Google Drive e Dropbox.

Na instalação dos serviços, foi usado o XAMPP, serviço que emula um ambiente de rede com base nos servidores Apache e base de dados MySQL.

Para o acesso externo aos serviços, foi preciso configurar a porta do roteador para uma dedicada e reservar IP fixo pelo roteador. Para um fácil acesso, foi criado um endereço no serviço No-IP com base no IP externo da máquina. Após isso, o endereço criado no site junto com *login* e senha foi inserido no roteador para direcionar o endereço de IP externo para o endereço criado.

Como o endereço foi redirecionado para uma porta diferente, foi preciso acertar as portas no documento de configuração "*httpd.config*" do apache, que pode ser acessado através do aplicativo do XAMPP, clicando em configuração e selecionando o documento. Após feitas as configurações, o serviço está pronto para ser ativado e começar a instalação dos serviços de nuvem.

Para a instalação do Pydio e ownCloud após baixar os arquivos dos sites oficiais, deve-se descompactar as pastas e salvar os arquivos na pasta "htdocs" onde o XAMPP foi instalado, que por padrão é no diretório

"C:/xampp/htdocs/". Depois, foi necessário cessar o painel inicial via *localhost* ou IP local da máquina, e como foi preciso mudar a porta de acesso no roteador, colocar o número da porta, neste caso ficando "*localhost:90*" e fazer a configuração do servidor. As configurações possibilitam colocar ou não uma base de dados, neste trabalho foi usada a base MySQL, como dito anteriormente, e para isso foi preciso criar um usuário, que foi feito através do painel de configuração do XAMPP.

A figura 13 mostra a página inicial do No-IP, site onde se cria um endereço gratuito, que como citado anteriormente, foi utilizado para criar um endereço externo para fácil acesso através da web.

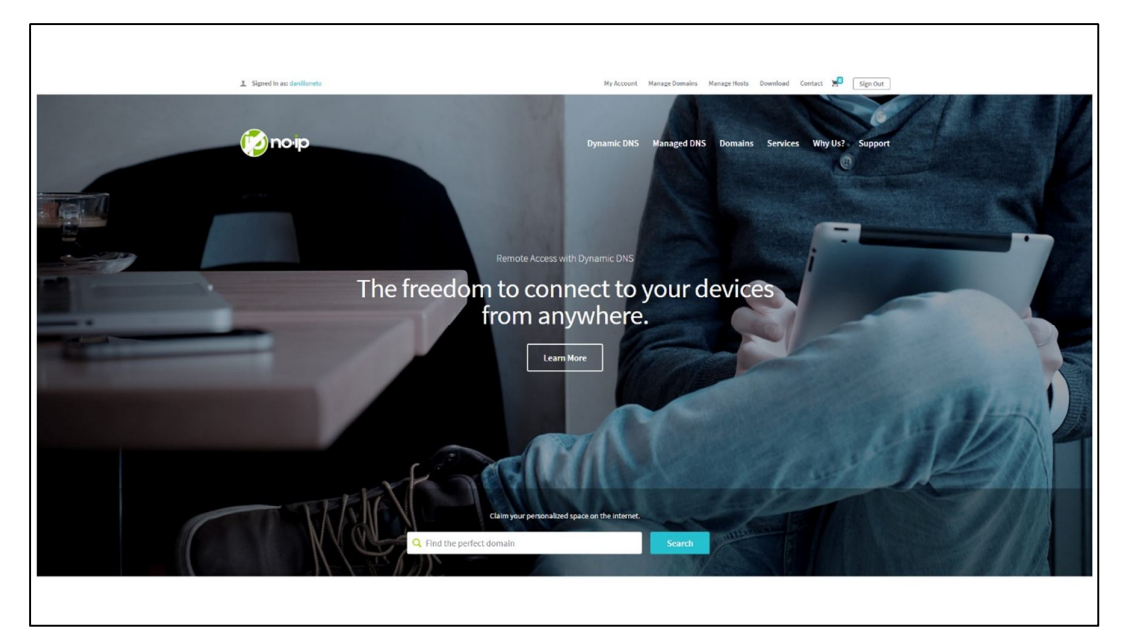

*Figura 13: Pagina Inicial No-IP.*

*Fonte: no-ip.com(2014).*

Concluída as configurações no XAMPP, foi realizado as configurações dos serviços, para acessar o painel de controle inicial, basta colocar o endereço de acesso, no caso "*localhost:90"*, como mostra a figura 14 no acesso inicial do ownCloud.

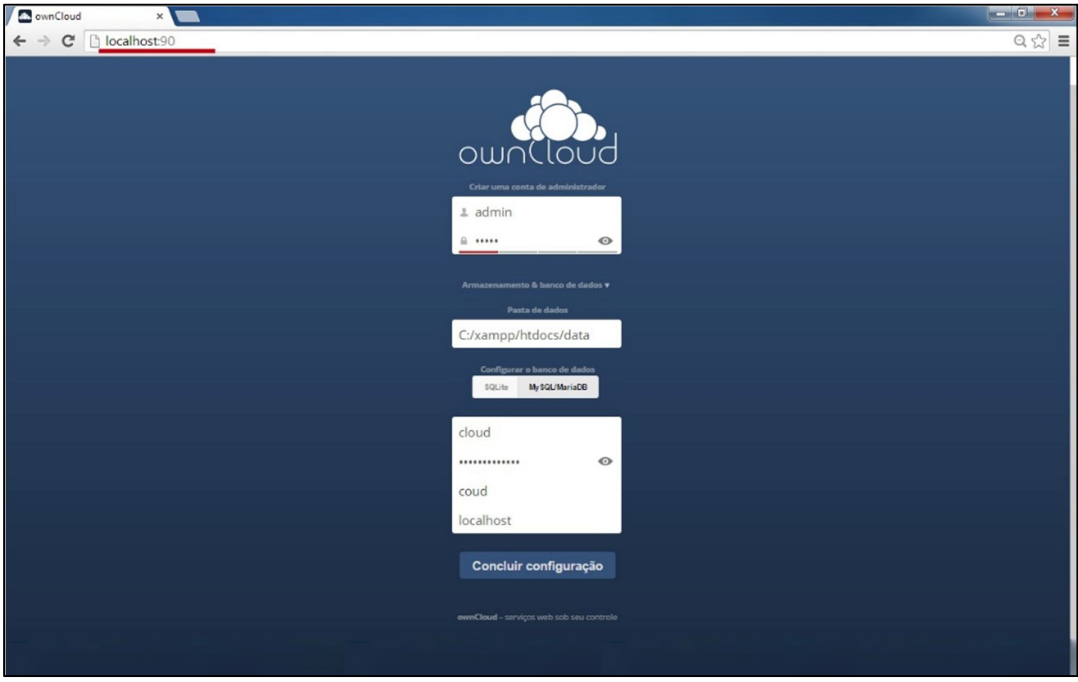

*Figura 14: Painel de configuração Owncloud.*

A figura 15 mostra a arquitetura da rede na implementação, com o computador-servidor, conectado no roteador através de cabo para evitar perda e interferência de sinal. Na máquina também foi definido IP fixo, para evitar conflitos. O roteador onde foi feito as configurações para o acesso externo, que foi configurado de modo a garantir endereço de IP exclusivo para o servidor e redirecionar o endereço externo para o feito no NO-IP. A partir da distribuição do sinal se tem os acessos na rede local, representada pela máquina A e externa, representada pela máquina B.

*Fonte: Desenvolvido pelo autor (2014).*

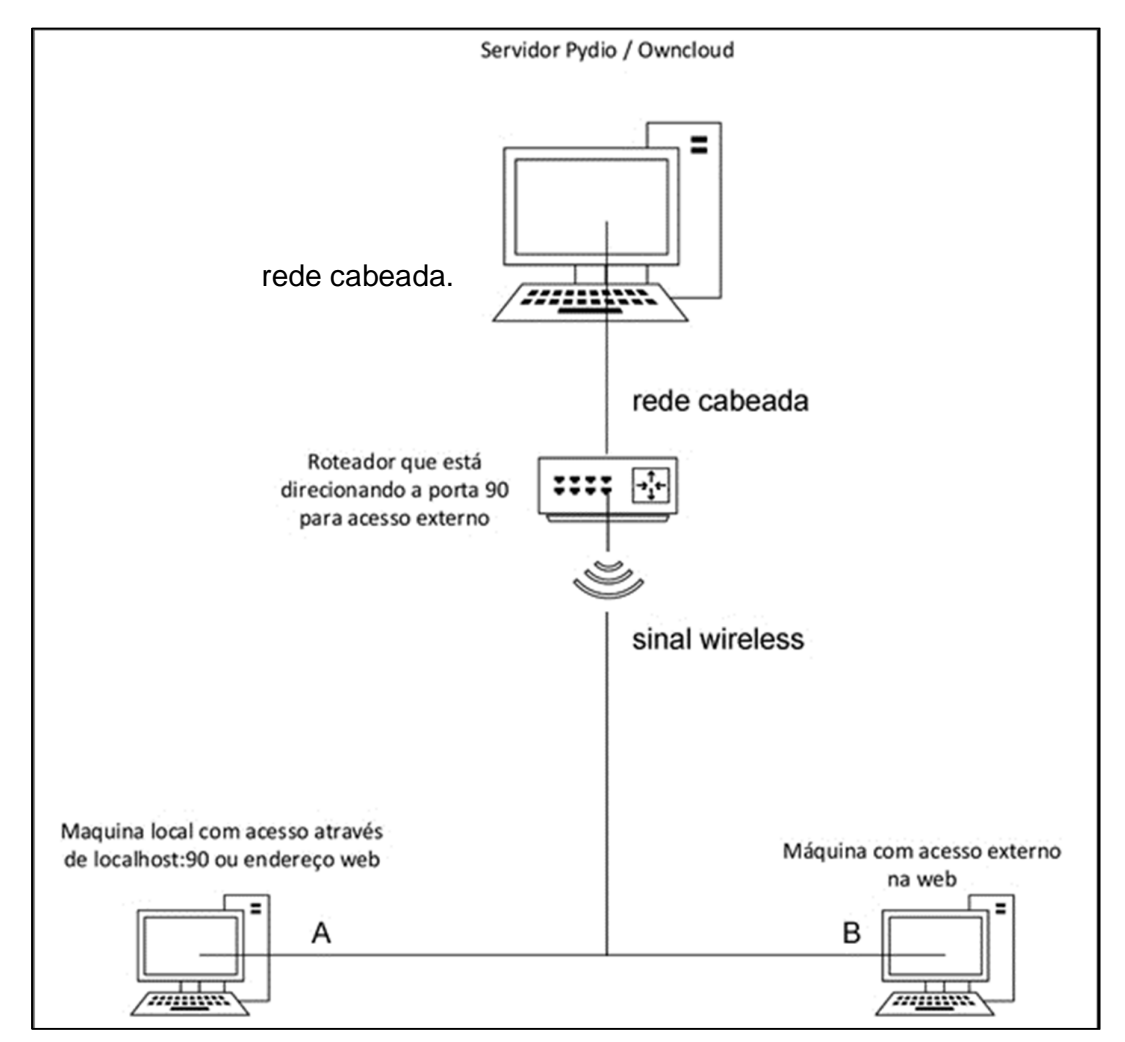

*Figura 15: Esquematização da arquitetura de rede.*

*Fonte: Elaborado pelo autor (2014).*

## **5 RESULTADOS**

A figura 16 mostra a diferença de tempo de download de um arquivo único de 130 MB entre as nuvens montadas e os serviços da Google e Microsoft. Porém quando se chega ao upload as velocidades são praticamente idênticas.

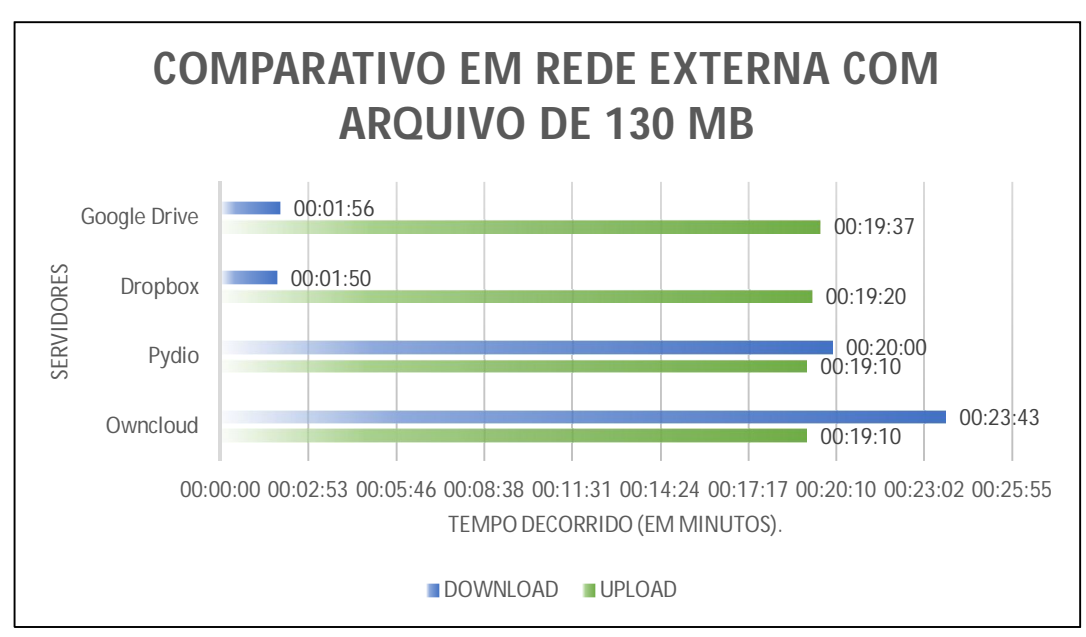

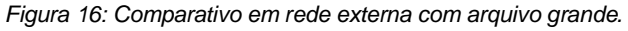

No teste realizado conforme mostra a figura 17, foram usados 06 arquivos de diferentes tipos e tamanhos totalizando 26 MB, para observar como as nuvens ownCloud e Pydio se comportam ao tratar múltiplos arquivos.

*Fonte: Desenvolvido pelo autor (2014).*

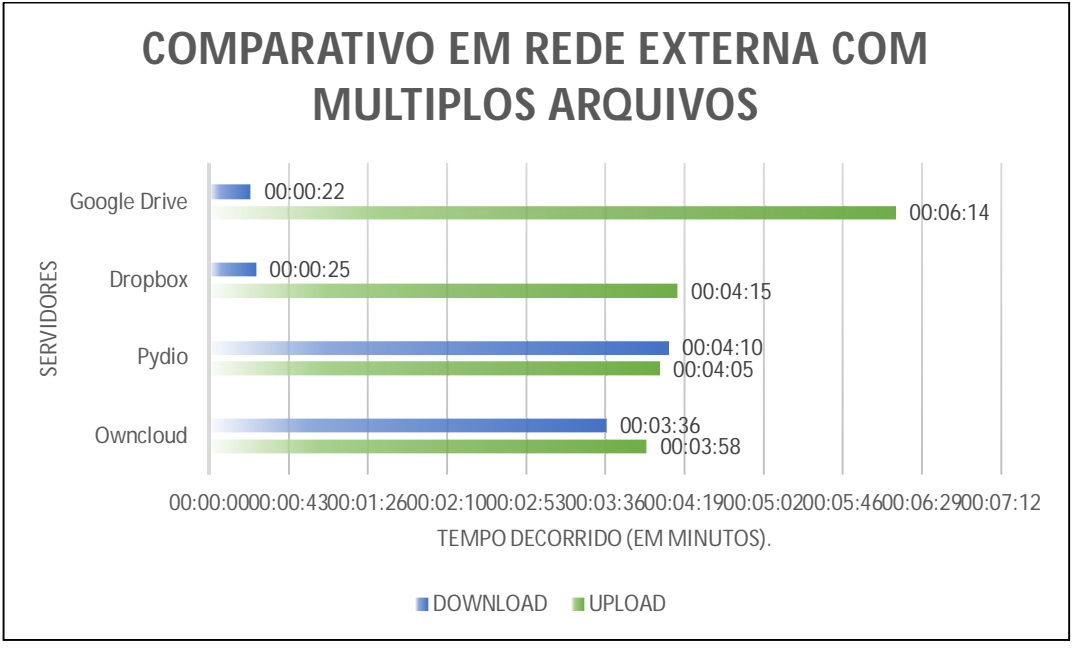

*Figura 17: Comparativo em rede externa com múltiplos arquivos.*

*Fonte: Desenvolvido pelo autor (2014).*

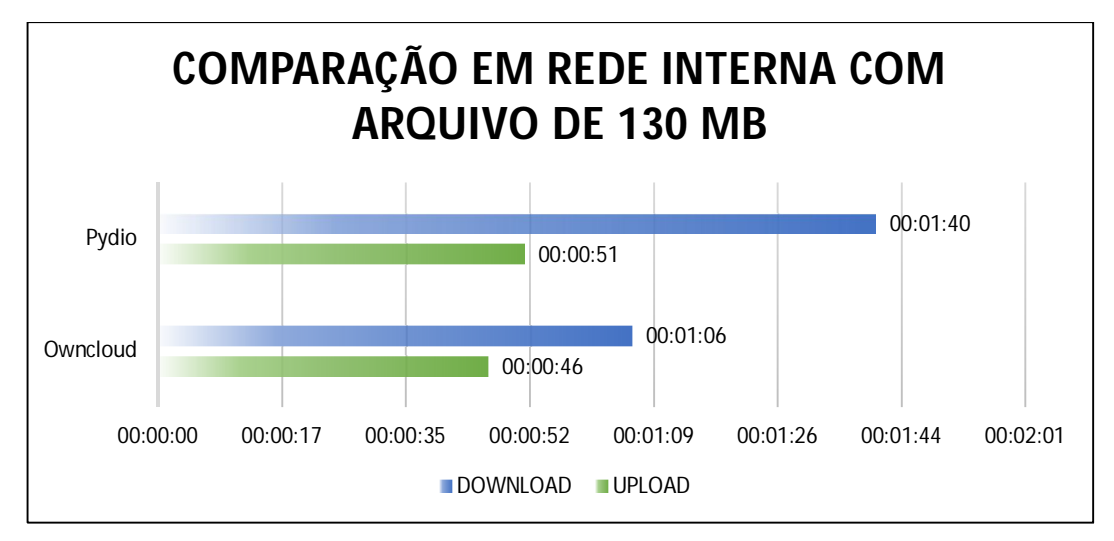

*Figura 18: Comparativo dos serviços em rede interna com arquivo grande.*

*Fonte: Desenvolvido pelo autor (2014).*

As figuras 18 e 19 mostram a velocidade dos dois serviços montados em rede interna com o arquivo de 130 MB e os múltiplos arquivos, totalizando 26 MB. Estes testes mostram uma melhora significativa de mais de 20 minutos se comparado com os testes realizados em rede externa, tanto dos dois serviços montados como dos próprios Dropbox e Google Drive.

Vale ressaltar que estes são comparativos feitos nos serviços web das plataformas, sendo que ambas apresentam utilitários tanto para Windows como para Mac e Linux. Onde o envio e recebimento de arquivos é feito como uma a sincronização das pastas em segundo plano.

![](_page_34_Figure_1.jpeg)

*Figura 19: Comparativo dos serviços em rede interna com múltiplos arquivos.*

*Fonte: Desenvolvido pelo autor (2014).*

Com relação à instalação, os dois serviços se mostraram muito similares, requerendo algumas configurações, tendo em vista que o ambiente não era um ambiente para servidores web.

Na configuração inicial dos sistemas, o serviço ownCloud leva uma pequena vantagem por ser mais simples, sendo o mais rápido para entrar na página principal. O Pydio requer algumas informações como idioma padrão, diretório onde salvará os arquivos nomes de usuários e apelidos, o que acaba levando um tempo até chegar à página principal.

Chegando no painel principal, como mostra a figura 20, o ownCloud novamente leva vantagem por apresentar um visual mais limpo, simples e fácil de entender, com poucas informações na tela e tudo bem localizado para um usuário menos experiente não se perder quando acessar.

*Figura 20: Tela inicial do Owncloud.*

| Arquivos v                | ownCloud 7.0.4 está disponível. Obtenha mais informações sobre como atualizar. | $\alpha$ | admin      |
|---------------------------|--------------------------------------------------------------------------------|----------|------------|
| Todos os arquivos         | 土<br>昔<br>Novo                                                                 |          |            |
| Compartilhado com você    | Nome A                                                                         | Tamanho  | Modificado |
| Compartilhados com outros | accessible                                                                     | 168 kB   | último mês |
| Compartilhado por link    | documents                                                                      | 129.8 MB | último mês |
|                           | imageformats                                                                   | 114 kB   | último mês |
|                           | music                                                                          | 3.6 MB   | último mês |
|                           | photos                                                                         | 663 kB   | último mês |
|                           | platforms                                                                      | 686 kB   | último mês |
|                           | sqldrivers                                                                     | 60 kB    | último mês |
|                           | teste                                                                          | 26.2 MB  | último mês |
|                           | 森<br>Avast! Premier 2014 - 9.0.2018.391.[LordRock].exe                         | 129.8 MB | último mês |
| Arquivos apagados         | LICENSE<br>CPack.GenericLicense.txt<br>This is an ii                           | $< 1$ kB | último mês |
| 0                         | icudata53.dll                                                                  | 20.5 MB  | ha 3 meses |

*Fonte: Desenvolvido pelo autor (2014).*

Já o Pydio, por outro lado, como mostra a figura 21, após o log in no sistema, ou da configuração inicial, leva a uma tela, onde mostra os *Workspaces*, que são as pastas onde irá conter os arquivos criados pelos usuários.

*Figura 21: Tela de Workspace do Pydio.*

![](_page_35_Picture_49.jpeg)

*Fonte: Desenvolvido pelo autor (2014).*

No painel de controle, o administrador pode escolher a qual *workspace*  cada usuário terá acesso. Após selecionar a workspace desejada, o usuário é direcionado para a página principal, onde mostra as pastas criadas e arquivos guardados, este visual é mais carregado, com muitas informações na tela e um acesso confuso e mais trabalhoso, como mostra a figura 22.

![](_page_36_Picture_68.jpeg)

![](_page_36_Picture_2.jpeg)

*Fonte: Desenvolvido pelo autor (2014).*

As figuras 23 e 24 mostram, respectivamente, os controles de usuários dos sistemas Pydio e ownCloud, que são bem similares, permitindo criar grupos de usuários, que facilita compartilhar links e pastas, ou workspaces, no caso do Pydio.

| Pydi/                        |                                    |             |       | A My Workspaces . ( do Pro ) 9 Upgrade 2 = admiin .                                 |
|------------------------------|------------------------------------|-------------|-------|-------------------------------------------------------------------------------------|
| <b>All Settings</b>          | <b>A O M</b> Workspaces & Users    |             |       |                                                                                     |
| Buscar                       | $\Omega$<br>* > Workspaces & Users |             |       |                                                                                     |
| Workspaces & Users           | 国                                  |             |       |                                                                                     |
| Workspaces                   | Workspace Label                    | Access Type | Owner | Unique Identifier                                                                   |
| Liters & Groups              | Workspaces                         |             |       |                                                                                     |
| Roles                        | <b>IQ</b> Users & Groups           |             |       |                                                                                     |
| <b>Global Configurations</b> | Roles                              |             |       |                                                                                     |
| R Application Core           |                                    |             |       |                                                                                     |
| <b>B</b> Feature plugins     |                                    |             |       |                                                                                     |
| <b>D</b> Other plugins       |                                    |             |       |                                                                                     |
| Logs & Other Data            |                                    |             |       |                                                                                     |
| <b>B</b> Logs                |                                    |             |       |                                                                                     |
| <b>B</b> Public files        |                                    |             |       |                                                                                     |
| O Diagnostic                 |                                    |             |       |                                                                                     |
| <b>Developer Resources</b>   |                                    |             |       |                                                                                     |
| <b>1</b> Actions API         |                                    |             |       |                                                                                     |
| 1 Hooks Definitions          |                                    |             |       |                                                                                     |
|                              |                                    |             |       |                                                                                     |
|                              |                                    |             |       |                                                                                     |
|                              |                                    |             |       |                                                                                     |
|                              |                                    |             |       |                                                                                     |
|                              |                                    |             |       |                                                                                     |
|                              |                                    |             |       |                                                                                     |
|                              |                                    |             |       |                                                                                     |
|                              |                                    |             |       |                                                                                     |
|                              |                                    |             |       | Pydio Community - Free non supported version @ C. du Jeu 2008-2013 - http://pyd.io. |

*Figura 23: Tela de criação de usuarios e Workspaces.*

*Fonte: Desenvolvido pelo autor (2014).*

*Figura 24: Tela de Criação de usuários e grupos.*

| Aplicações v      |                |               |                 |               |               |                              | ownCloud 7.0.4 está disponível. Obtenha mais informações sobre como atualizar. |                    |                                | $\alpha$<br>admin v         |
|-------------------|----------------|---------------|-----------------|---------------|---------------|------------------------------|--------------------------------------------------------------------------------|--------------------|--------------------------------|-----------------------------|
| + Adicionar Grupo |                | Nome de Login | Senha           | Grupos        | $\star$ Criar |                              |                                                                                |                    |                                | Pesquisar Usuários e Grupos |
| Para todos        | $\overline{a}$ |               | Nome de Usuário | Nome Completo | Senha         | Grupos                       | Grupo Administrativo                                                           | Cota               | Local de Armazenamento         | Último Login                |
|                   |                | admin         |                 | admin         | 0.000000      | admin<br>$\scriptstyle\rm w$ | Grupo Administrativo v                                                         | 10 GB<br>$\bullet$ | C:\xampp\htdocs\data/admin     | ha 10 minutos               |
| Administradores   | $\mathbf{1}$   | convidado     |                 | convidado     | 00000000      | guest<br>$^\star$            | guest<br>$^\star$                                                              | $^\star$<br>10 GB  | C:\xampp\htdocs\data/convidado | nunca                       |
|                   |                |               |                 |               |               |                              |                                                                                |                    |                                |                             |
|                   |                |               |                 |               |               |                              |                                                                                |                    |                                |                             |
| ❖                 |                |               |                 |               |               |                              |                                                                                |                    |                                |                             |

*Fonte: Desenvolvido pelo autor (2014).*

No quesito de ferramentas, o ownCloud permite o uso de apps de terceiros, como já vem nativo no sistema, bastando apenas o administrador ativá-los no painel de configuração. Por padrão já se nota a presença de um app para calendário, contatos, músicas e imagens. Entre os recursos, encontra-se a possibilidade de armazenamento externo, podendo usar recursos como o próprio Dropbox, e também encriptação para proteger os arquivos. O Pydio também possui o recurso de apps, porem para usa-los é preciso baixar no site oficial e instalar no sistema. Ambas nuvens fornecem aplicativos *mobile* e *desktop* para a sincronização de arquivos, porém a versão do Pydio só é compatível com a versão 6, que até a presente data se encontra na versão BETA. Porém, seu aplicativo *mobile* tanto para iOS quando para Android é gratuito, enquanto as versões do ownCloud são pagas. Os sistemas permitem pré-visualizar os conteúdos armazenados, como música, vídeo e até apresentação de slides de fotos.

## **6 CONSIDERAÇÕES FINAIS**

Por fim, as comparações feitas entre os dois serviços primeiramente, no quesito interface e facilidade de uso, o ownCloud tem a vantagem pois apresenta um visual mais limpo e responsivo, fácil de usar até para o usuário menos experiente. Os testes de download foram efetuados nos mesmos critérios para os dois serviços, com os mesmos usos de rede e processamento da máquina, não mostrando grande diferença quando testado em rede externa. Nos testes realizados em rede interna, simulando um ambiente de trabalho corporativo, o ownCloud saiu-se ligeiramente mais rápido, sendo que seu assistente desktop tem uma estabilidade maior por possuir compatibilidade com versões antigas do sistema.

Após os resultados, pode se concluir que o serviço ownCloud se saiu melhor nos testes considerados mais importantes, como os testes de velocidade em rede interna, sendo a opção mais viável para a implementação de um Sistema de armazenamento na nuvem. Porém, vale a ressalva que é um ambiente que requer uma conexão estável com a internet com uma boa velocidade de upload e download para atender os requisitos, no caso, planos oferecidos para empresas.

A nuvem é uma área com infinitas aplicações, é um conceito antigo porém recém explorado. Suas aplicações abrangem diversas áreas, não apenas tecnologia da informação.

Como possíveis trabalhos futuros, pode-se ter o compartilhamento de hardware através da nuvem, como poder de processamento e memória; uso de um banco de dados universal, sem precisar criar várias cópias e sincroniza-las, tanto para armazenamento de dados propriamente dito, ou como base de dados de uma aplicação.

## **7 REFERÊNCIAS**

ALMEIDA, Altivio de. A Evolução da tecnologia da informação e os novos desafios do gestor de T.I. 2012. Disponível em: < http://www.2atecnologia.com.br/new/index.php/a-evolucao-da-tecnologia-dainformacao-e-os-novos-desafios-do-gestor-de-ti/>. Acessado em 22 abril 2014.

CANTU, Ana. A História e o futuro da Computação em nuvem. 2011. Disponível em: < http://www.forbes.com/sites/dell/2011/12/20/the-history-andfuture-of-cloud-computing/>. Acessado em 04 maio 2014.

E-SCIENCECITY. Clouds in IT history. Disponível em: < http://www.cloudlounge.org/EN/clouds-in-IT-history.html>. Acessado em: 22 abril 2014

JANSSEN, Corey. Community Cloud. Disponível em: <http://www.techopedia.com/definition/26559/community-cloud>. Acessado em 07 maio 2012.

KARASINSKI, Lucas. Por dentro dos principais datacenters da Terra. 2012. Disponível em: < http://www.tecmundo.com.br/servidor/23963-por-dentro-dosprincipais-datacenters-da-terra.htm>. Acessado em 02 maio 2014.

MALULI. História do Cloud Computing. 2010. Disponível em: <http://amaluli.com/2010/05/12/as-primeiras-formacoes-de-nuvens/>. Acessado em 22 abril 2014.

NIST (National Institute of Standards and Technology) – The NIST Definition of Cloud Computing, 2011, National Institute of Standards and Technology, Information Technology Laboratory – Gaithersburg, Maryland – USA. Disponível em: <http://csrc.nist.gov/publications/nistpubs/800-145/SP800- 145.pdf>. Acessado em: 08 fevereiro 2014.

Open Source. What is openstack?. 2014. Disponível em:<http://opensource.com/resources/what-is-openstack>. Acessado em: 15 maio 2014.

Owncloud. Disponível em: <http://owncloud.org> Acessado em: 22 setembro 2014.

OpenStack. Disponível em: < https://wiki.openstack.org/wiki/Main\_Page> Acessado em: 15 maio 2014.

Pydio Community. Disponível em: <http://pyd.io/>. Acessado em: 19 fevereiro 2014.

VELTE, A.T., VELTE, T.J., ELSENPETER, R.. Cloud Computing: A Practical Approach. Editora McGraw Hill Professional, 2009.

VERAS, M. Cloud Computing: Nova arquitetura da TI. Rio de Janeiro, Editora Brasport, 2012.

## **SISTEMA DE COMPARTILHAMENTO ATRAVÉS DA NUVEM**

**Danillo V. Neto, Henrique P. Martins, Patrick P. Silva, Alex Setolin Beirigo.**

Universidade Sagrado Coração (USC)

Caixa Postal 511 – 17.011-160 – Bauru – SP – Brasil

{danillo.neto@hotmail.com

*Abstract. Cloud computing is intended to modernize, simplify and to optimize the way business and users access information and use Information Technology's resources. Among those resources the File Sharing System, which is nothing more than a HD on the cloud, but with the advantage of sharing with multiple users through the web. This paper aims to show the benefits of a cloud sharing system and its advantages.*

*Resumo. Computação em nuvem tem como finalidade modernizar, simplificar e otimizar o jeito como empresas e usuários acessam informações e usam recursos de Tecnologia da Informação. Dentre os recursos em nuvem encontramos o Sistema de Compartilhamento de Arquivos, que nada mais é do que um HD em nuvem, mas com a vantagem de compartilhar com vários usuários através da web. Este trabalho visa mostrar os benefícios de um sistema de compartilhamento em nuvem e suas vantagens.*

#### **Introdução**

A nuvem, ou o conceito de computação em nuvem, começou o seu surgimento nos anos 60, com J. C. R. Licklider, a mais importante peça no desenvolvimento do ARPANET, que imaginava a computação de uma maneira como uma rede global e John McCarthy, que definia computação como utilidade pública. Teve destaque também no começo dos anos 90 com Ian Foster e Carl Kesselman, quando apresentaram o conceito chamado de "The Grid", comparando o acesso à grade de eletricidade com o acesso aos recursos na rede e pagando apenas pelo recurso utilizado.

#### **1.1 Pydio**

Antigamente chamado de AjaXplorer, é um software open source de compartilhamento de arquivos. Comporta servidores locais, NAS, nuvem IaaS e PaaS. É uma alternativa aos SaaS, oferecendo maior controle, segurança e privacidade (PYDIO, 2014).

#### **1.2 Owncloud**

OwnCloud começou com uma palestra de Frank Karlitschek na Camp KDE'10 onde falou sobre a necessidade de uma nuvem open source gratuita e controlada por ele mesmo. Após dois anos, anunciou a ownCloud Inc. uma empresa onde desenvolvedores se concentram 100% em fazer a empresa atingir um público cada vez maior e dando suporte a outras empresas, governos e escolas nos seus projetos. Similar ao Pydio, ownCloud também é um Sistema de compartilhamento de arquivos na nuvem. Ele dá acesso aos arquivos através de uma interface web ou WebDAV. Oferece um painel administrativo que serve para sincronizar os dados com as diversas plataformas que o Sistema oferece suporte (OWNCLOUD.ORG, 2014).

## **Objetivos**

#### **Objetivo Geral**

Comparar o funcionamento dos sistemas de compartilhamento Pydio e Owncloud, com serviços semelhantes como Google Drive e Dropbox, mostrar o desempenho dos sistemas e equiparar seus resultados bem como mostrar se seria viável adquirir um sistema de compartilhamento na nuvem.

#### **Objetivos Específicos**

• Preparar um ambiente Windows para a instalação e configuração dos serviços.

• Instalar os sistemas Pydio e Owncloud nas mesmas condições e realizar os testes propostos acima.

• Comparar as ferramentas disponíveis e suas funcionalidades em ambos sistemas.

#### **Metodologia**

Os serviços de nuvem foram instalados em uma máquina servidor com as seguintes configurações: Processador Intel Celeron 570 2.26 Hz, 2 GB de memória RAM, HD de 150 GB e rodando Windows 7 Professional 32 bits e uma máquina testes com a seguinte configuração: Processador Intel Core i7 4710MQ 2.50GHz 4ª geração, com 8 GB de memória RAM, HD de 1TB e SSD de 120 GB, rodando Windows 8.1 Pro 64 bit.

Os testes foram feitos baseados em facilidade de instalação, ferramentas disponíveis para administração, download e upload. Os dados coletados foram compilados e comparados com os serviços de arquivo Google Drive e Dropbox.

#### **Instalação**

Na instalação dos serviços, foi usado o XAMPP, serviço que emula um ambiente de rede com base nos servidores Apache e base de dados MySQL.

Para o acesso externo aos serviços, foi preciso configurar a porta do roteador para uma dedicada e reservar IP fixo pelo roteador. Para um fácil acesso, foi criado um endereço no serviço No-IP com base no IP externo da máquina. Após isso, o endereço criado no site junto com *login* e senha foi inserido no roteador para direcionar o endereço de IP externo para o endereço criado.

Como o endereço foi redirecionado para uma porta diferente, foi preciso acertar as portas no documento de configuração "*httpd.config*" do apache, que pode ser acessado através do aplicativo do XAMPP, clicando em configuração e selecionando o documento. Após feito as configurações, o serviço está pronto para ser ativado e começar a instalação dos serviços de nuvem.

A instalação do Pydio e Owncloud após baixar os arquivos dos sites oficiais, foi só descompactar as pastas e salvar os arquivos na pasta "htdocs" onde o XAMPP foi instalado, que por padrão é no diretório "C:/xampp/htdocs/". Acessar o painel inicial via *localhost* ou IP local da máquina, e como foi preciso mudar a porta de acesso no roteador, colocar o número da porta, neste caso ficando "*localhost:90*" e fazer a configuração do servidor. As configurações possibilitam colocar ou não uma base de dados, neste trabalho foi usada a base MySQL, como dito anteriormente, e para isso foi

preciso criar um usuário, que foi feito através do painel de configuração do XAMPP.

### **Configurações das Nuvens**

Os serviços possuem formas similares de configurações iniciais, ambos necessitam de um usuário e senha, precisa escolher o banco de dados a ser usado e colocar o login e senha do banco utilizado. A figura 1 mostra o painel de configuração do serviço Owncloud.

![](_page_42_Picture_3.jpeg)

**Figura 25. Painel de acesso do Owncloud**

#### **Arquitetura da Rede**

A figura 2 mostra a arquitetura da rede na implementação, com o computador-servidor, conectado no roteador através de cabo para evitar perda e interferência de sinal. Na máquina também foi definido IP fixo, para evitar conflitos. O roteador onde está feito as configurações para o acesso externo, que foi configurado de modo a garantir endereço de IP exclusivo para o servidor e redirecionar o endereço externo para o feito no NO-IP. A partir da distribuição do sinal se tem os acessos na rede local e externa.

![](_page_43_Figure_0.jpeg)

**Figura 2. Esquematização da arquitetura da rede.**

## **Resultados**

A figura 3 mostra a diferença de tempo de download de um arquivo único de 130 MB entre as nuvens montadas e os serviços da Google e Microsoft. Porém quando se chega ao upload as velocidades são praticamente idênticas.

![](_page_44_Figure_2.jpeg)

**Figura 26. Comparativo em rede externa com arquivo grande.**

No teste realizado conforme mostra a figura 4, foram usados 06 arquivos de diferentes tipos e tamanhos totalizando 26 MB, observando como as nuvens Owncloud e Pydio se comportam ao tratar múltiplos arquivos.

![](_page_44_Figure_5.jpeg)

**Figura 4. Comparativo em rede externa com múltiplos arquivos.**

As figuras 5 e 6 mostram a velocidade dos dois serviços montados em rede interna com o arquivo de 130 MB e os múltiplos arquivos, totalizando 26 MB. Estes testes mostram uma melhora significativa se comparado com os testes realizados em rede externa, tanto dos dois serviços montados como dos próprios Dropbox e Google Drive.

![](_page_45_Figure_1.jpeg)

**Figura 27. Comparativo em rede interna com múltiplos arquivos.**

![](_page_45_Figure_3.jpeg)

**Figura 28. Comparativo em rede interna com arquivo grande.**

#### **Conclusão**

Por fim, as comparações feitas entre os dois serviços primeiramente, no quesito interface e facilidade de uso, o Owncloud tem a vantagem pois apresenta um visual mais limpo e responsivo, fácil de usar até para o usuário menos experiente. Os testes de download foram efetuados nos mesmos critérios para os dois serviços, com os mesmos usos de rede e processamento da máquina, e assim não mostrando grande diferença quando testado em rede externa. Nos testes realizados em rede interna, simulando um ambiente de trabalho corporativo, o Owncloud saiu-se ligeiramente mais rápido, sendo que seu assistente desktop tem uma estabilidade maior.

Após os resultados, pode se concluir que o serviço Owncloud se saiu melhor nos testes apresentados, sendo a opção mais viável para a implementação de um Sistema de armazenamento na nuvem. Porém, vale a ressalva que é um ambiente que requer uma conexão estável com a internet com uma boa velocidade de upload e download para atender os requisitos.

A nuvem é uma área com infinitas aplicações, é um conceito antigo porem recém explorado. Suas aplicações abrangem diversas áreas, não apenas tecnologia da informação.

## **Referências**

Owncloud. Disponível em: <http://owncloud.org> Acessado em: 22 setembro 2014. Pydio Community. Disponível em: <http://pyd.io/>. Acessado em: 19 fevereiro 2014.